# **Extract PDF Ranges**

## Description

**Extract PDF Ranges** splits PDF files into multiple parts... one part for each page range specified. By default, each range file is sent to the outgoing connection.

Output to a folder can also be specified. The resulting folder of files can then be merged with Enfocus' **Merge PDF** tool.

A custom private data value can also be attached to the output.

A common use is for extraction of *n* number of variable data samples, like the first 5 and last 5 records of a data populated, final output PDF.

### Compatibility

Switch 2020 Spring and higher. Windows and Mac OSX.

## **Incoming connections**

**Extract PDF Ranges** only accepts PDF files from one or many incoming connections (all other file types and folders are logged and sent to the Error connection).

## **Outgoing connections**

**Extract PDF Ranges** uses outgoing data Traffic Light connections. Flows should be set up with both a Success and an Error outgoing Data connection.

Note that flows without an outgoing Data Error connection will log and send Error jobs to the flow's "Problem jobs folder". This is not suggested.

### Flow elements properties

- Page ranges (Inline value, or single-line text with variables)
  - Comma delimited list of page ranges to be extracted. The page range for each extraction will be added to the file name (see the test flows below).
- Labels (drop-down list)
  - The type of labels for each output file: "Absolute numeric from source", "Original from source" or "New absolute numeric".
- Output to folder? (Yes/No)
  - Output all files to a folder before sending to outgoing connection.
- Custom private data value (Inline value, or single-line text with variables)
  - Private data to attach to each output (the default value is "xRanges"). The key to access the value is "DevMint.xRanges.customPrivateData".

### Properties detailed info

**Page ranges:** "Reverse" page ranges (eg: 100-50) and "Out-of-range" ranges (eg:50-150 for a 100 page document) will be ignored.

**Output to folder:** Note that sort identifiers ("\_rngA", "\_rngB"...) will be added to the names of files output to a folder. The reason for this is, if the files are merged, some ranges would be merged out of order (eg: a range of "1,77,153,229" would be merged in the order of "1,153,229,77").

#### Test files and flows

Sample test files and flows illustrated below are available for download as a zip archive.

## Test flow 1:

This flow illustrates the simplest setup. It is set up to export two ranges as two separate files, using the "Absolute numeric from source" page labels setting.

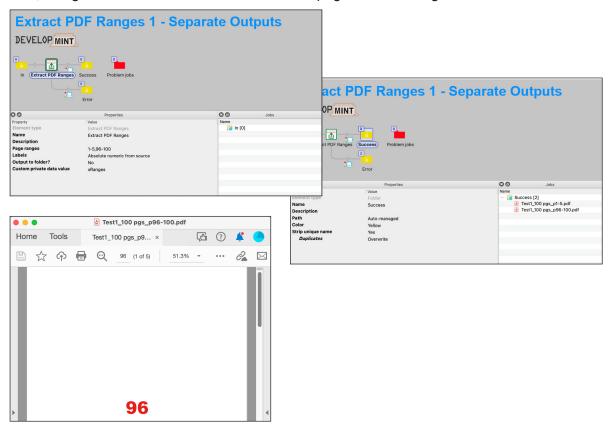

Test flows continued on next page...

## Test flow 2:

This flow demonstrates the folder output of ranges. Similar to Flow 1, the ranges are extracted, but output to a folder. Note that a sort identifier has been added to each file.

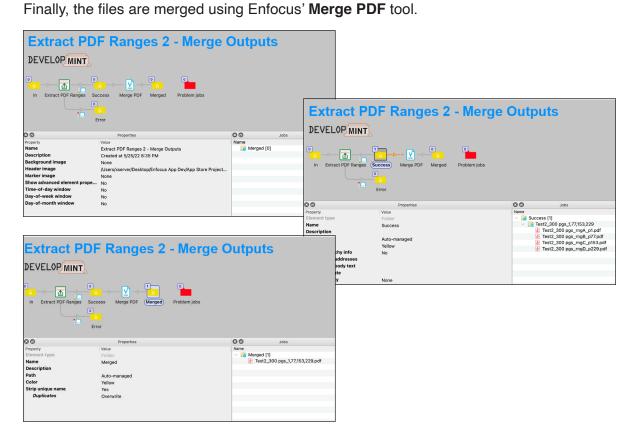

Test flows continued on next page...

#### Test flow 3:

This flow shows the use of an embedded range (in the file name).

First, the range has been inserted in the file name, after a separator (double underscore). I used the Luno Tools free Data Mapper app to extract the range from the file name, and attach it to the source file as private data.

Second, I use the Enfocus Rename job tool to remove the range from the source file.

Then, **Extract PDF Ranges** uses the attached private data for the page range. Finally, the folder of files are merged using Enfocus' **Merge PDF** tool.

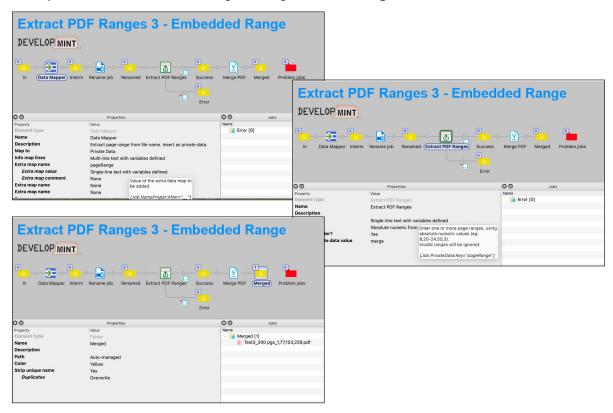

Test flows continued on next page...

#### Test flow 4:

This flow shows the use of an "end range".

With **Extract PDF Ranges** you can specify an end range by prefixing the number of pages from the end of the document with an "R" (or "r").

For example, to extract the last 5 pages from a document (regardless of the page count), the range would be "R5-R1". For a 100 page document, as in the example below, "R5-R1" would yield an extracted document with pages 96-100 from the source document. For a 500 page document, "R5-R1" would yield an extracted document with pages 496-500 from the source document.

Note that, as in regular ranges, "Reverse" page ranges and "out-of-range" ranges are still ignored (ie: For a 100 page document, reverse range "R1-R5" and Out-of-range "R105-R101" would both be invalid ranges).

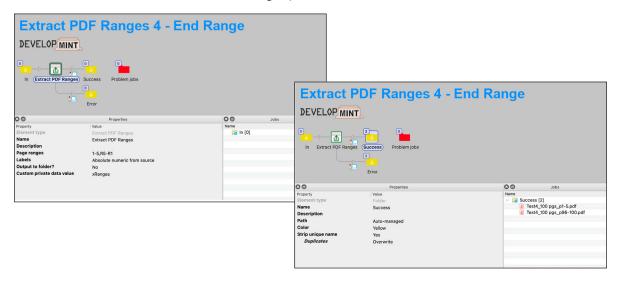

Test flows continued on next page...

## Test flow 5:

This flow shows the "Original from source" page labeling option.

The test source file in this example is a 10pg book with a common page labeling scheme of: CV\_1, CV\_2, i, ii, 1-4, CV\_3, CV\_4.

If we want to extract the first 8 pages of the book, and want to keep the original labels, we would expect the extracted document to have the labels: CV\_1, CV\_2, i, ii, 1-4.

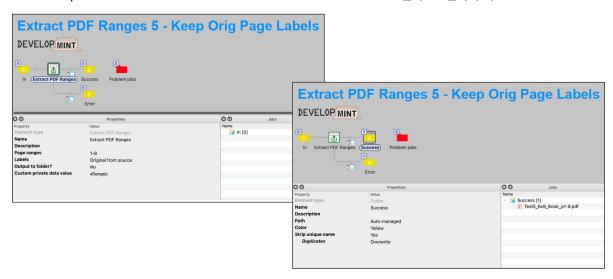

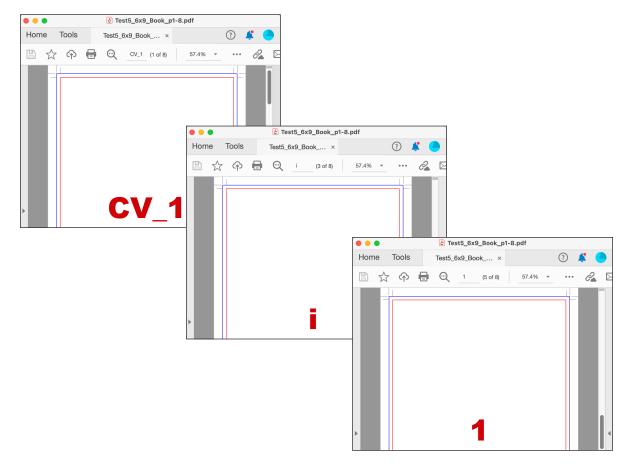